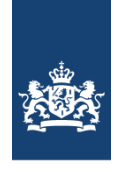

Ministerie van Binnenlandse Zaken en Koninkrijksrelaties

> **Directoraat-Generaal Wonen en Bouwen** Directie Kennis en Verkenningen

Turfmarkt 147 Den Haag Postbus 20011 2500 EA Den Haag

**Contactpersoon**

postbus.WoONinfo@minbzk.nl

## **DANS en het WoON**

De bestanden van het Woononderzoek Nederland (WoON) zijn gedeponeerd bij DANS, de Data Archiving and Networked Services van de Koninklijke Academie van Wetenschappen (KNAW). Via de website van deze organisatie kunnen ze gedownload worden *voor onderzoek en statistiek ten behoeve van het agenderen en vormgeven van beleid, het volgen van de beleidsuitvoering, en het verantwoorden van beleid, op de thema's bouwen en wonen.*

De bestanden van WoON worden beschikbaar gesteld als systeemfile voor het pakket SPSS, en vereisen daarvoor geschikte programmatuur voor gebruik.

## Ga naar: [https://easy.dans.knaw.nl](https://easy.dans.knaw.nl/)

## **Registratie**

Vóórdat bestanden kunnen worden opgehaald, moet je jezelf eenmalig registeren. Gebruik hiervoor de link **Register** in de rechterbovenhoek van het scherm. Bij registratie moeten minimaal de volgende gegevens worden ingevuld:

- gebruikersnaam en wachtwoord
- e-mailadres
- naam en adres

Ook moet akkoord worden gegaan met de "General DANS Conditions of Use". Geef bij het emailadres altijd een geldig adres op van de organisatie waar je werkt. Aanvragen voor het WoON die zijn voorzien van een publiek adres zoals Gmail, Live en dergelijke worden niet geaccepteerd.

Na registratie ontvang je via het opgegeven e-mailadres een bericht; klik op de link in dit bericht om je registratie te bevestigen. Na de registratie kan worden ingelogd op de website.

## **Downloaden van de WoON-bestanden**

**.** 

De twee eenvoudigste manierien om op de website naar de bestanden van het WoON te gaan zijn:

- 1. de zoekfunctie met de term: woononderzoek nederland; of
- 2. rechtstreeks via de url: [https://easy.dans.knaw.nl/ui/datasets/id/easy-dataset:46099.](https://easy.dans.knaw.nl/ui/datasets/id/easy-dataset:46099)

Kies het gewenste onderzoek<sup>1</sup>, en ga naar de tab Data files. De volgende tekst verschijnt:

You need to have permission to be able to access (some of ) the files. Request permission

Klik op Request permission. In het scherm dat daarop volgt kun je de naam en beschrijving geven van het onderzoek waarvoor je het WoON wil gebruiken.

Ook wordt gevraagd akkoord te gaan met twee voorwaarden:

- 1. de "General DANS Conditions of Use". Dit is een herbevestiging van de voorwaarden die bij de registratie zijn gesteld;
- 2. de "Additional Conditions of Use". Dit zijn extra voorwaarden die het Ministerie van Binnenlandse Zaken stelt aan gebruik van de gegevens. In het kort betekent dit dat:
	- a. de gegevens uitsluitend mogen worden gebruikt voor onderzoek en statistiek ten behoeve van het agenderen en vormgeven van beleid, het volgen van de beleidsuitvoering, en het verantwoorden van beleid, op de thema's bouwen en wonen;
	- b. er een databeheerder wordt aangesteld;
	- c. de aanvrager kennis heeft van de Wet Bescherming Persoonsgegevens;
	- d. de aanvrager zich verplicht de op het onderzoek gebaseerde producten aan te bieden aan het Ministerie BZK.

Na acceptatie van deze voorwaarden wordt het verzoek tot downloaden verzonden naar Ministerie BZK. **Binnen enkele dagen** krijg je via DANS een e-mailbericht met goed- of afkeuring van het verzoek.

Klik bij goedkeuring op de link in deze mail, log in met je registratiegegevens, en je kunt hierna de bestanden downloaden.

 $^{1}$ in een aantal gevallen bestaan er aparte versies voor overheid/universiteiten en voor overige partijen. Houd hiermee rekening bij de aanvraag, en gebruik altijd een geldig e-mail van de organisatie bij de registratie op DANS.